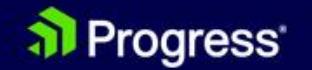

### **OpenEdge Technologie Webinare**

**Webinare 2020** 

in

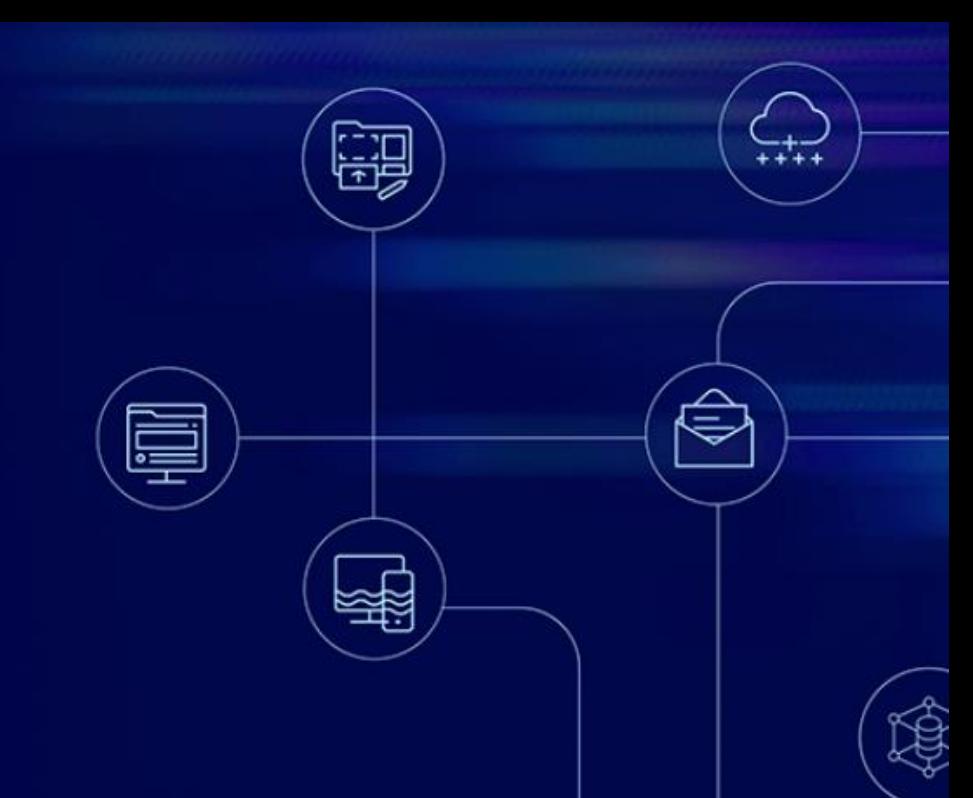

### **SQL & Co.**

#### **Stefan Bolte**

Principal Sales Engineer

al Progress<sup>®</sup>

© 2020 Progress Software Corporation and/or its subsidiaries or affiliates. All rights reserved. 1

#### **Ihr Ansprechpartner**

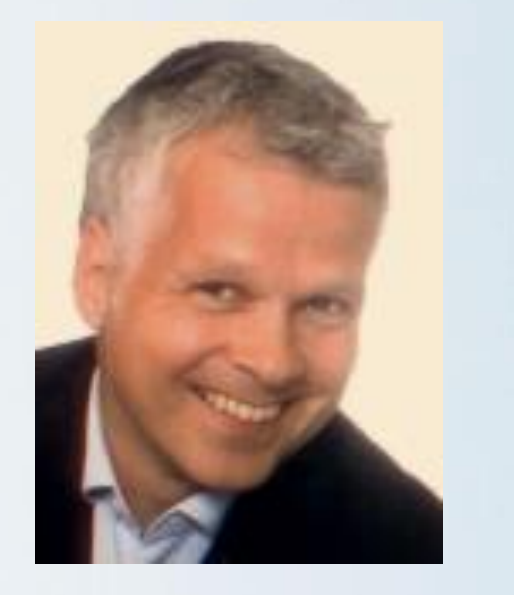

Stefan Bolte [stefan.bolte@progress.com](mailto:stefan.bolte@progress.com)

+49 221 65088070

Principal Sales Engineer Progress Software GmbH Köln

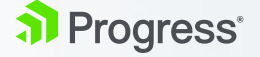

### **OpenEdge Technologie Webinare in DACH**

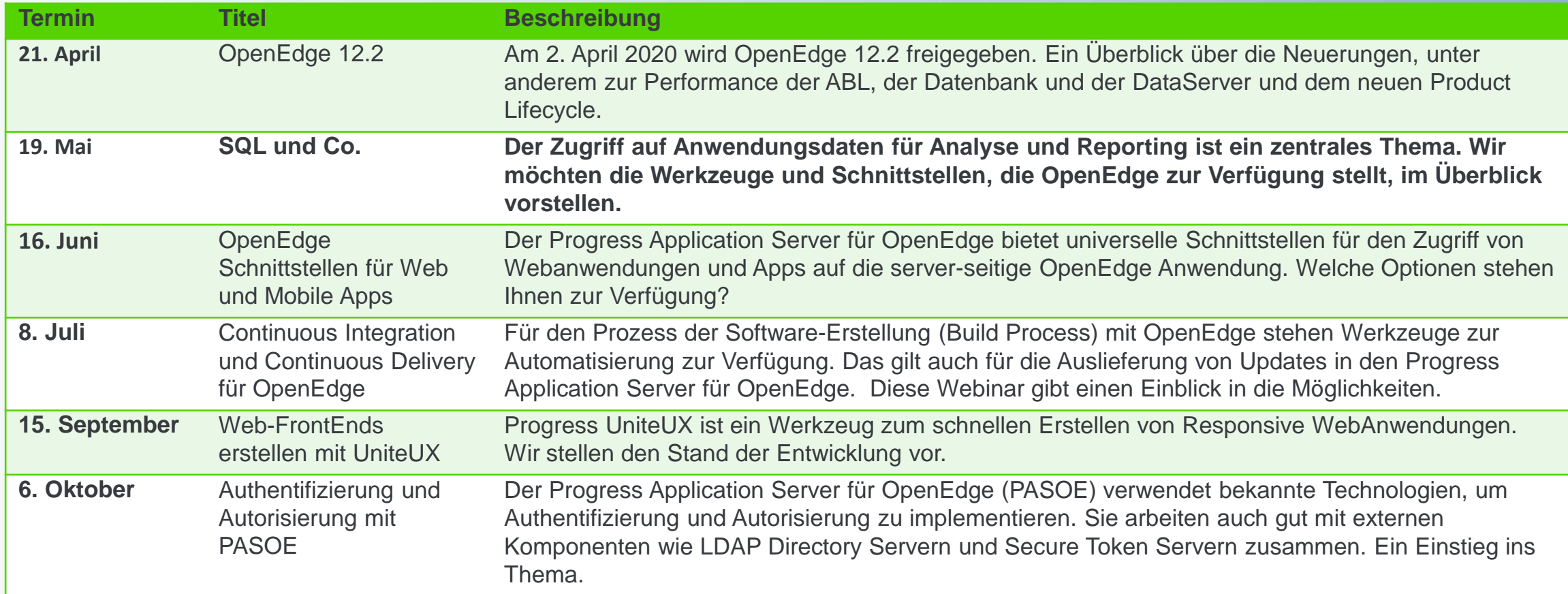

Diese Termine können sich ändern. Aktuell immer hier auf der Homepage der Webinar-Serie. <https://www.progress.com/campaigns/de/openedge/technologie-webinare-2020>

Weitere Webinare:<https://www.progress.com/campaigns/openedge/oe-emea-openedge-live-talks-webinar>

al Progress<sup>®</sup>

#### Agenda

- OpenEdge SQL Überblick
- BI und Integration
- Analyse und BI-Tools

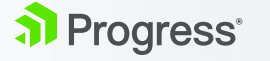

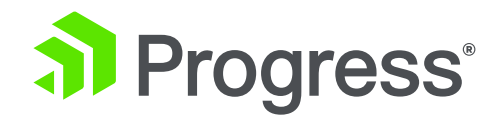

### **SQL Setup, Administration und Optimierung**

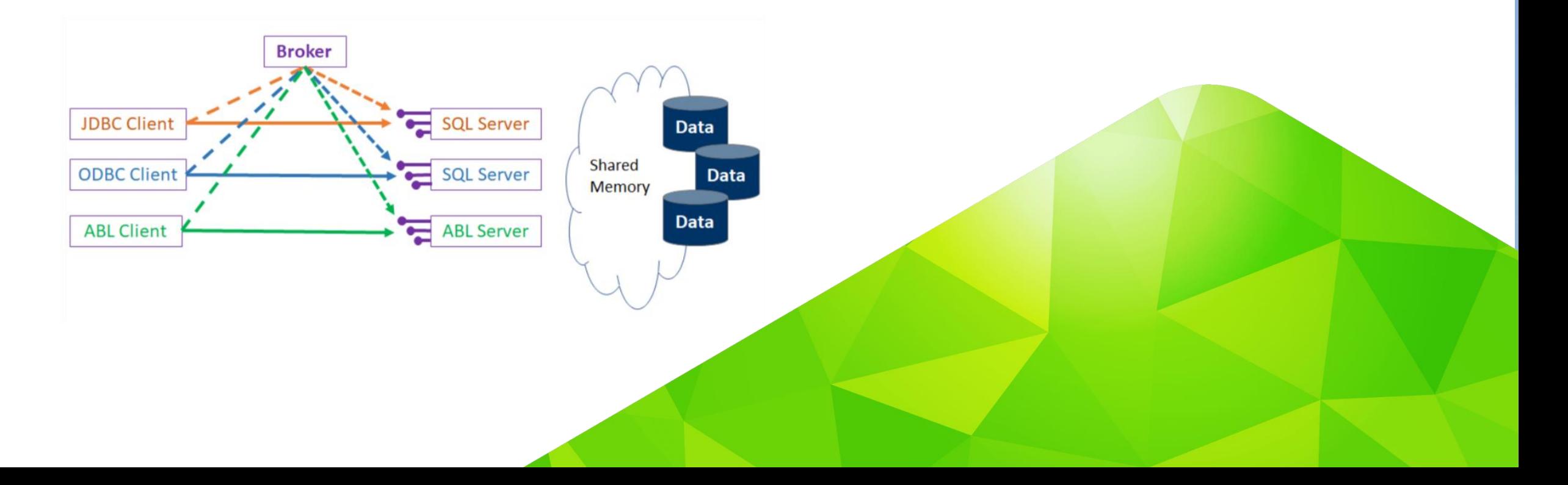

#### **OpenEdge SQL Server Features**

- OpenEdge SQL Server
	- Grad der Unterstützung von SQL 2011 in OpenEdge 11.5: <https://www.progress.com/papers/progress-openedge-sql-compliance-to-core-sql-11>
	- Erweiterungen im Zuge der Unterstützung von Logi Analytics, Details unter [https://documentation.progress.com/output/OpenEdge116/openedge116/gspub/openedge-sql.html#](https://documentation.progress.com/output/OpenEdge116/openedge116/gspub/openedge-sql.html)
	- Weitere Performance-Verbeserungen im Parser in jedem Minor Release, auf Basis des Kundenfeedbacks.<https://openedge.ideas.aha.io/>
- Koexistenz mit OpenEdge ABL Anwendungen
	- Vereinheitlichtes Schema, Pflege kann komplett mit SQL DDL erfolgen
	- Unterschiede im Transaktionsverhalten, bei Datentypen und der Autorisierung
	- Getrennte Welten bei ABL Triggern(!) und SQL Triggern, Prozeduren sowie User-Defined-Functions
	- SQL "umgeht" ABL Anwendungslogik; Weitergehende Möglichkeiten

#### **ODBC und JDBC Treiber installieren**

- Progress DataDirect Treiber werden mit jeder Server und Client Installation mitgeliefert und installiert.
- SQL Client Access installiert diese ODBC Treiber und die JDBC Libraries.
	- Um Arbeitsplätze auszustatten, auf denen kein Server oder Client installiert ist.
	- Kostenlos; Zu finden im ESD; Seriennummern und Control Codes liegen bei.
- Zusätzliche RDBMS User sind zu lizenzieren!

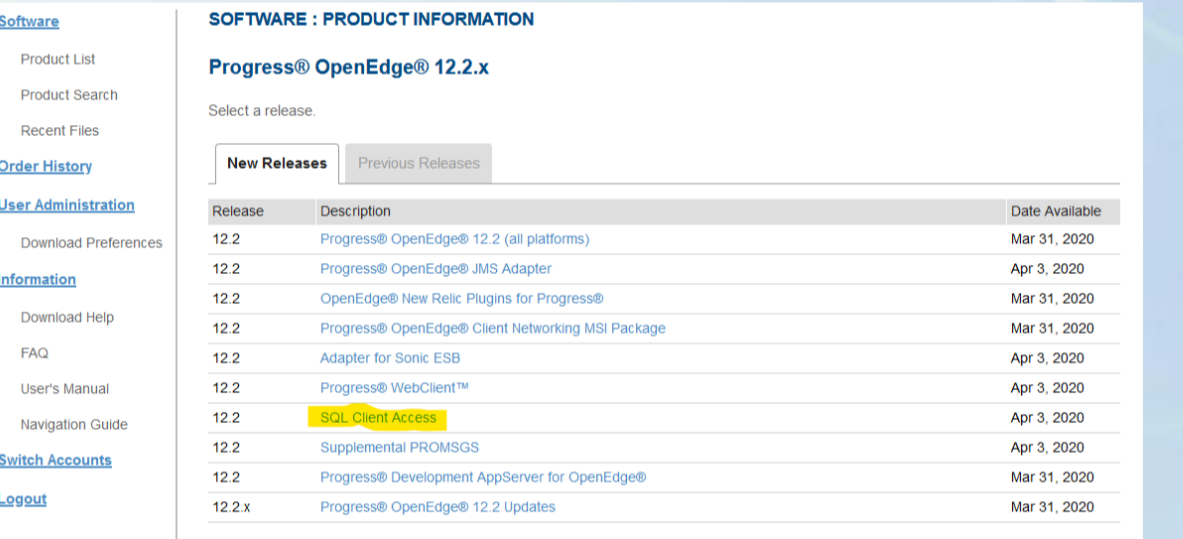

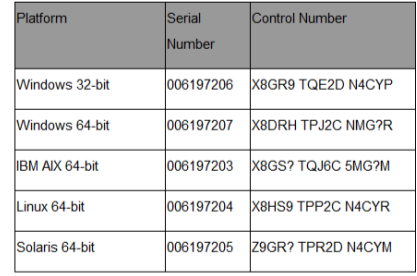

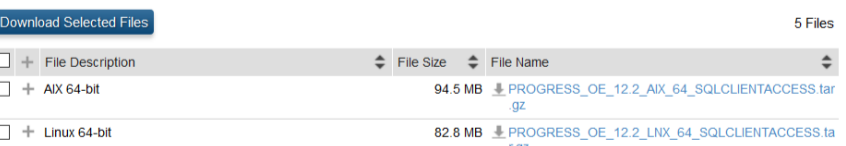

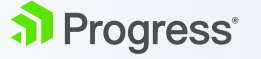

#### **Elementare Schritte des Setups**

- 1. OpenEdge SQL Server starten
	- Sinnvoll: Secondary Login Broker (mit –m3 -ServerType SQL)
	- Problem No servers are available. (1154): –Mpb prüfen
- 2. SQL Database Admin User anlegen
	- Connect als –U SYSPROGRESS oder –U <Erzeuger>, kein Passwort.
	- pub.\_sysdbauth Tabelle, zwei Einträge: "SYSPROGRESS" und DB-Erzeuger-Name
	- DBA und Ressource User anlegen. SYSPROGRESS und Erzeuger haben dann automatisch DBA Rechte. Oder User per SQL Create User und Grant DBA, Resource anlegen. Default \_sysdbauth Erzeuger wird dann gelöscht!
- 3. Eventuell Views anlegen
- 4. Eventuell weitere Indexe anlegen
- 5. SQL User anlegen und Zugriffsrechte vergeben

### **Empfehlungen zum Setup**

- **Thema Anzahl der Bytes eines Character Feldes (sqlWidth)** 
	- [Command line Tool "dbtool", Option 2: SQL Width Scan w/ Fix Option](https://docs.progress.com/bundle/manage-database/page/DBTOOL-utility.html)
	- [Authorized Data Truncation\(-SQLTruncateTooLarge\)](https://docs.progress.com/bundle/develop-openedge-sql/page/Authorized-data-truncation.html)
	- [Autonomous Schema Update \(-SQLWidthUpdate\)](https://docs.progress.com/bundle/develop-openedge-sql/page/Autonomous-schema-update.html)
- Cost-Based Optimizer
	- Autonomous [Update Statistics](https://docs.progress.com/bundle/develop-openedge-sql/page/Autonomous-update-statistics.html)
	- Eigener SQL Batch Jobs, die [Update Statistics](https://docs.progress.com/bundle/openedge-sql-reference/page/UPDATE-STATISTICS.html) ausführen
- **Timeout definieren:** 
	- DBA nach DB Server Startup: **SET PRO\_SERVER QUERY\_TIMEOUT n;**
	- Session individuell: **[SET PRO\\_CONNECT QUERY\\_TIMEOUT n ;](https://docs.progress.com/bundle/openedge-sql-reference/page/SET-PRO_CONNECT-QUERY_TIMEOUT.html)**
- **"Run-Away" Queries vermeiden** 
	- Session individuell: [SET ROWCOUNT n;](https://docs.progress.com/bundle/openedge-sql-reference/page/SET-ROWCOUNT.html)

### **SQL Performance**

- **Datenbank Setup!** 
	- ASA 2! mit passenden records per block & blocks per cluster. Datenbankstatus analysieren, Fragmentierung reduzieren!
- SQL Query Plan analysieren
	- Die virtuelle Systemtabelle **\_Sql\_Qplan** listed die letzten zehn SQL Statement Parser Auflösungen: Select \* from pub. Sql Qplan;
	- Query Plan im DB Log File aktivieren: SET PRO\_SERVER LOG ON WITH (QUERY\_PLAN);
	- Auswertung:
		- Vortrag [SQL Performance Trouble Shooting and understanding Query Plans](https://pugchallenge.org/downloads2016/436%20-%20SQL%20Performance%20Troubleshooting%20and%20Understanding%20Query%20Plans.pdf)
		- Bedeutung der einzelnen Plan-Elemente [in der Dokumentation](https://docs.progress.com/bundle/develop-openedge-sql/page/Optimizer-phases.html)
		- Beispiele: "Table Scan" vermeiden; Prüfen, welcher Index verwendet wird
	- Indexe hinzufügen, um "Scans" zu vermeiden.

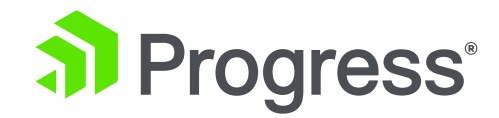

#### **Einsatzszenarien**

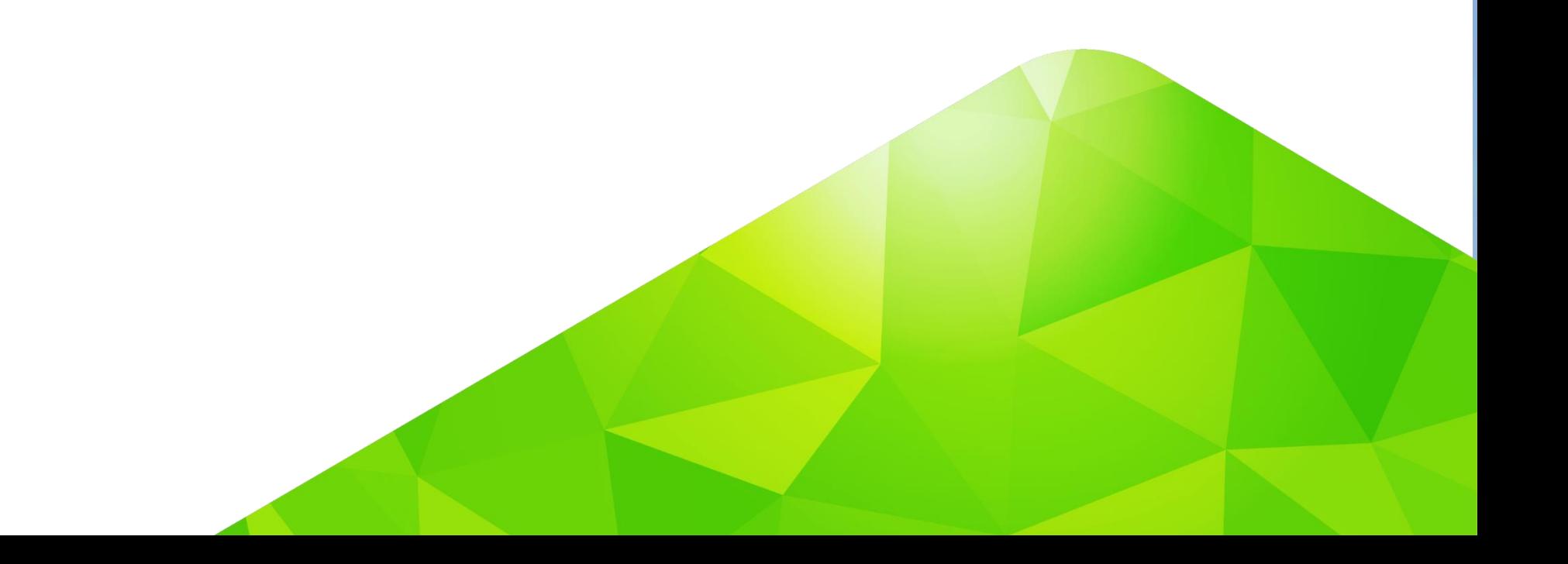

#### **Zugriff per SQL – aber wozu?**

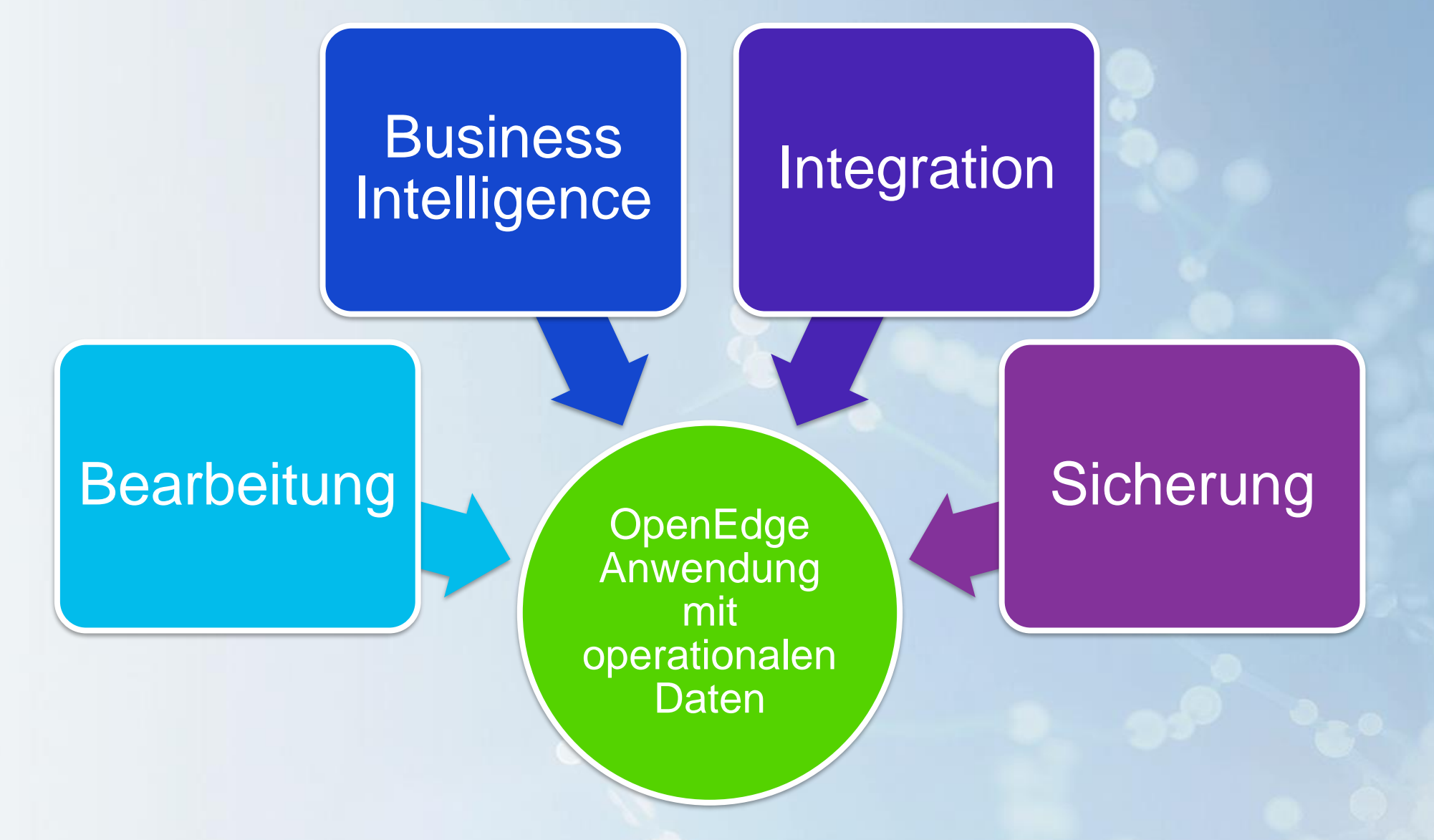

al Progress<sup>®</sup>

### **Zugriffswege**

#### **Geschützer** Fernzugriff per Hybrid Data Pipeline

Geschützer Zugriff per SQL auf Services statt Daten

#### Direkter, lokaler Zugriff auf die OLTP Datenbank per SQL

#### **Zugriffswege**

Entkopplung von der Produktivdatenbank

- Fail-Over Datenbank nutzen
- ETL in eine Analyse **Datenbank**

#### **Lokaler Zugriff**

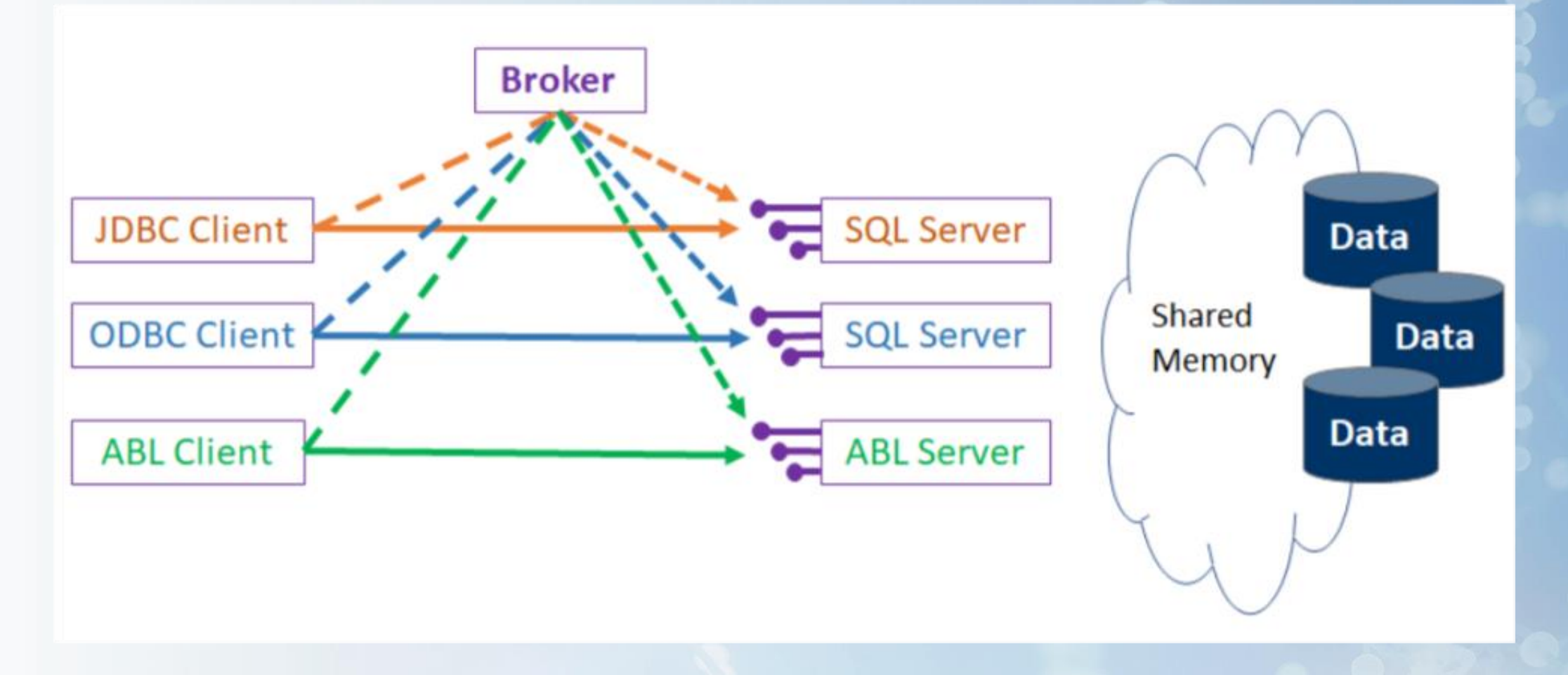

al Progress<sup>®</sup>

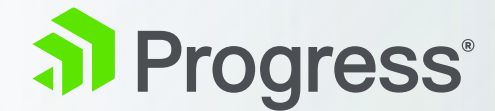

### **Geschützter Fernzugriff**

### **Problem Fernzugriff** 1. Network Based VPN

3. Reverse Proxy Servers

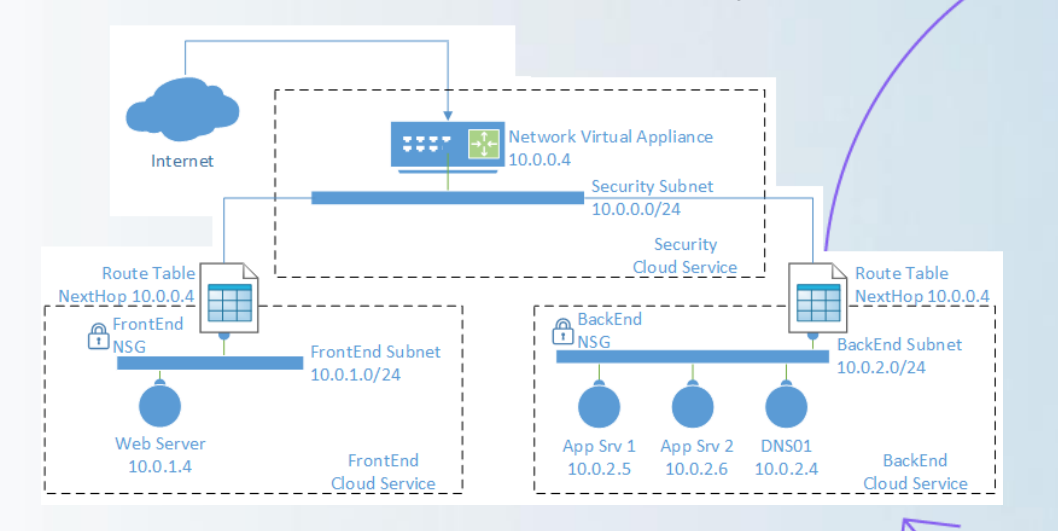

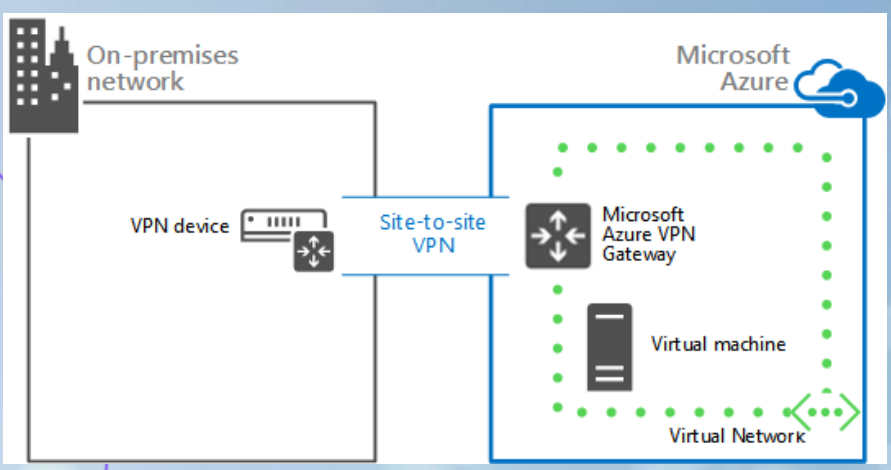

#### 2. SSH Tunneling

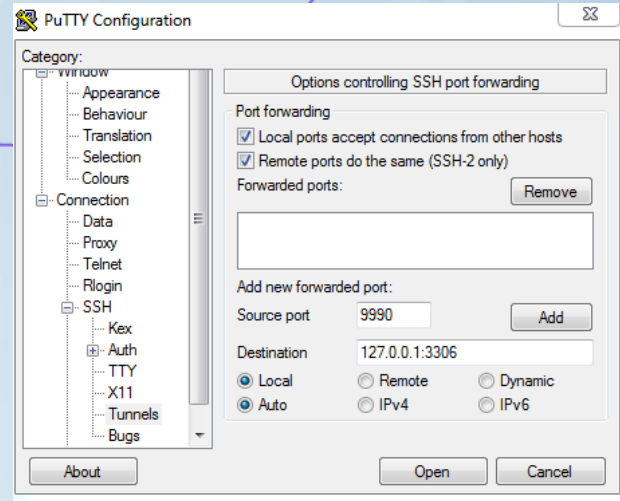

#### a Progress<sup>®</sup>

© 2020 Progress Software Corporation and/or its subsidiaries or affiliates. All rights reserved. 16

### **Hybrid Data Pipeline**

- **E.** Liefert einen zentralisierten Zugriff
- **E** Heterogenität wird gekapselt
- **EXECUCERTIFY FERENT FERENT FERENT FEATLEM** Proxy, dem On-Premise **Connector**
- **Für SQL und REST Clients**

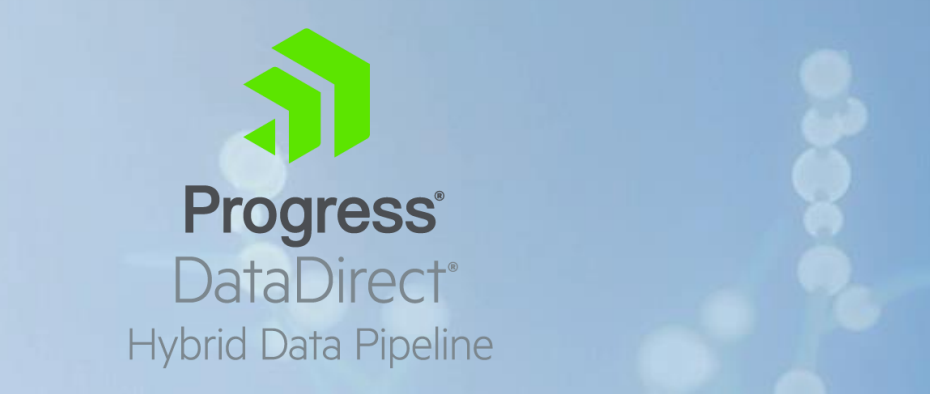

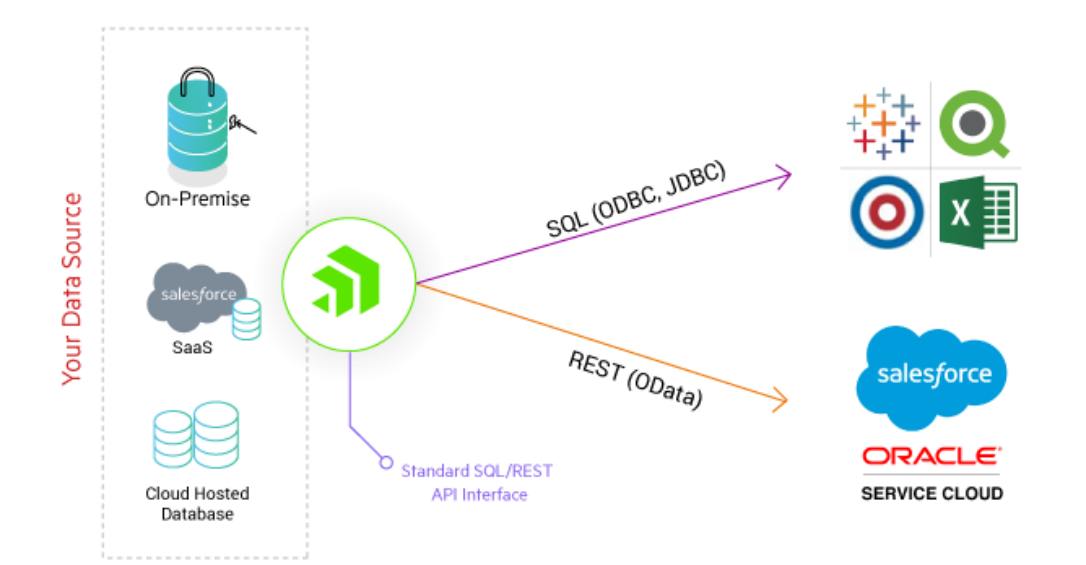

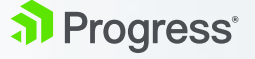

### **Mit Proxy: On-Premise Connector**

- Sicherer Zugriff auf hybride Datenquellen über firewallfreundliche Protokolle
- **E.** Lokaler Client greift als DB-Type unabhängige Komponente per ODBC auf die lokalen Datenquellen zu.
- Dies kann auch eine OpenEdge Datenbank sein.
- **EXPREGISTER Konfiguration des OPC über** das HDP Portal.

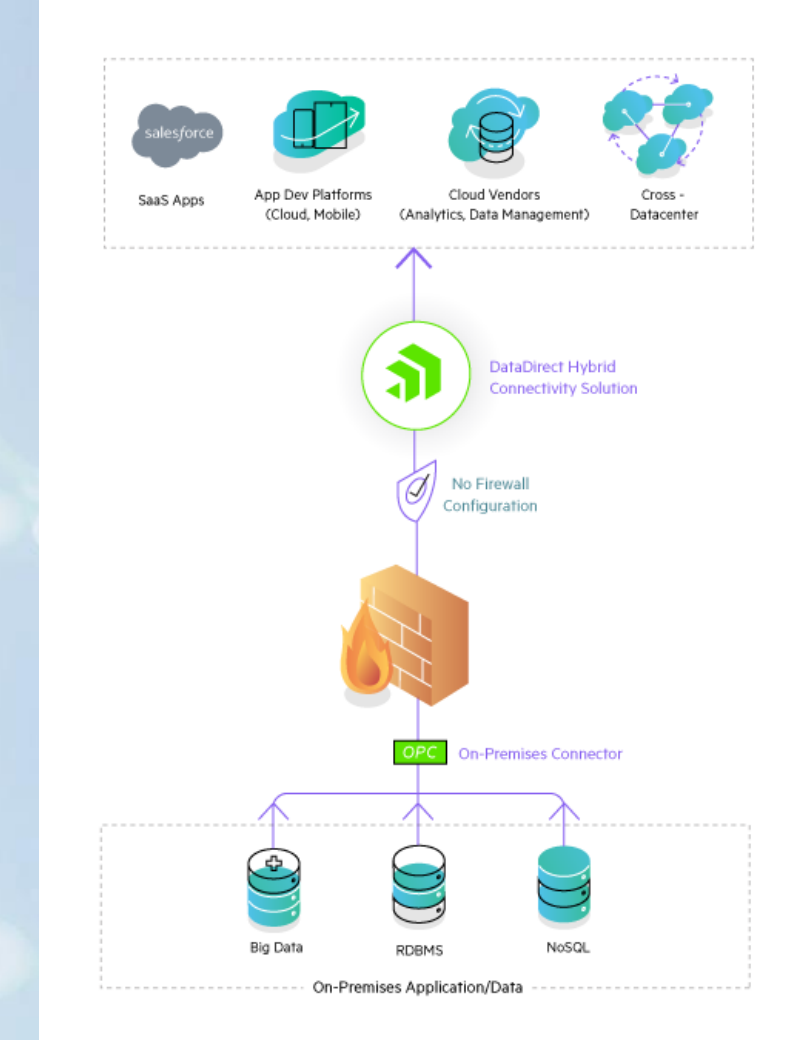

### **Mit Proxy: On-Premise Connector**

- Sicherer Zugriff auf hybride Datenquellen über firewallfreundliche Protokolle
- **E** Lokaler Client greift als DB-Type unabhängige Komponente per ODBC auf die lokalen Datenquellen zu.
- Dies kann auch eine OpenEdge Datenbank sein.
- **EXPREGISTER Konfiguration des OPC über** das HDP Portal.

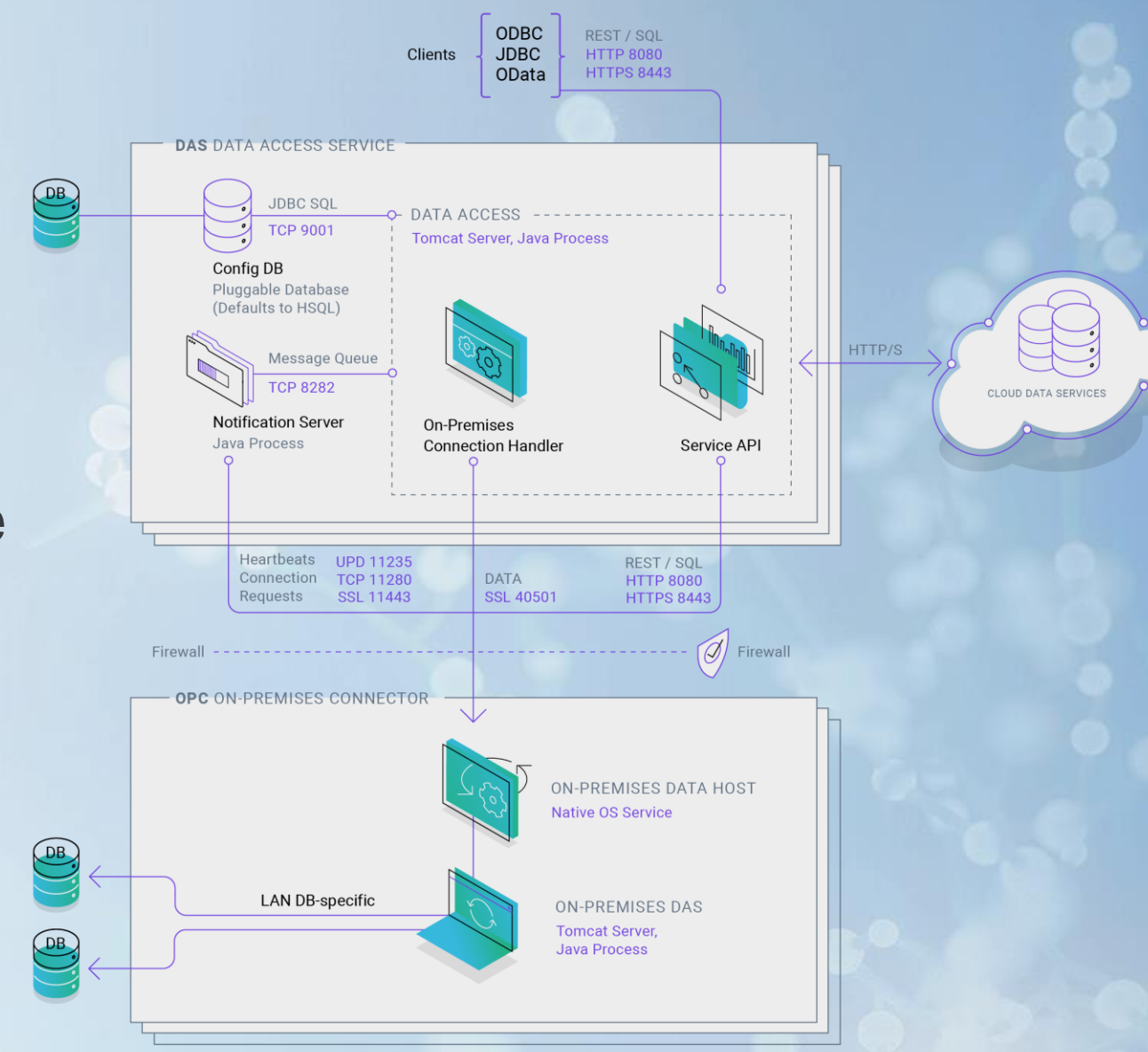

#### a Progress<sup>®</sup>

#### **HDP Console**

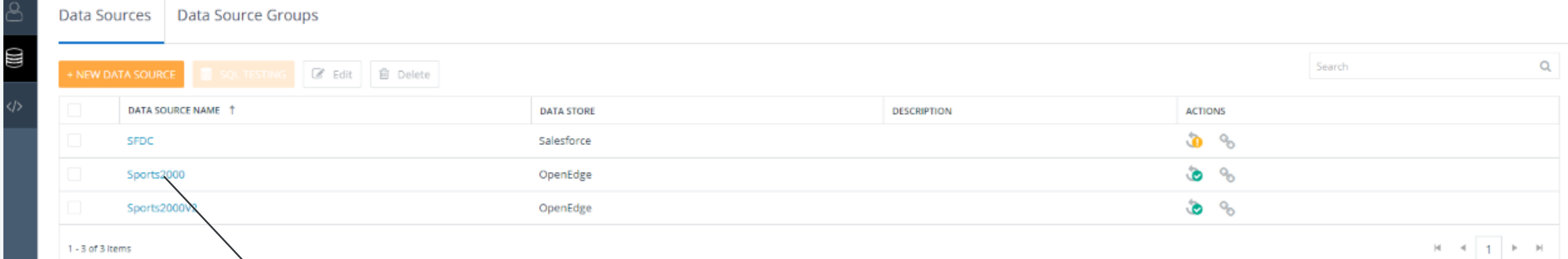

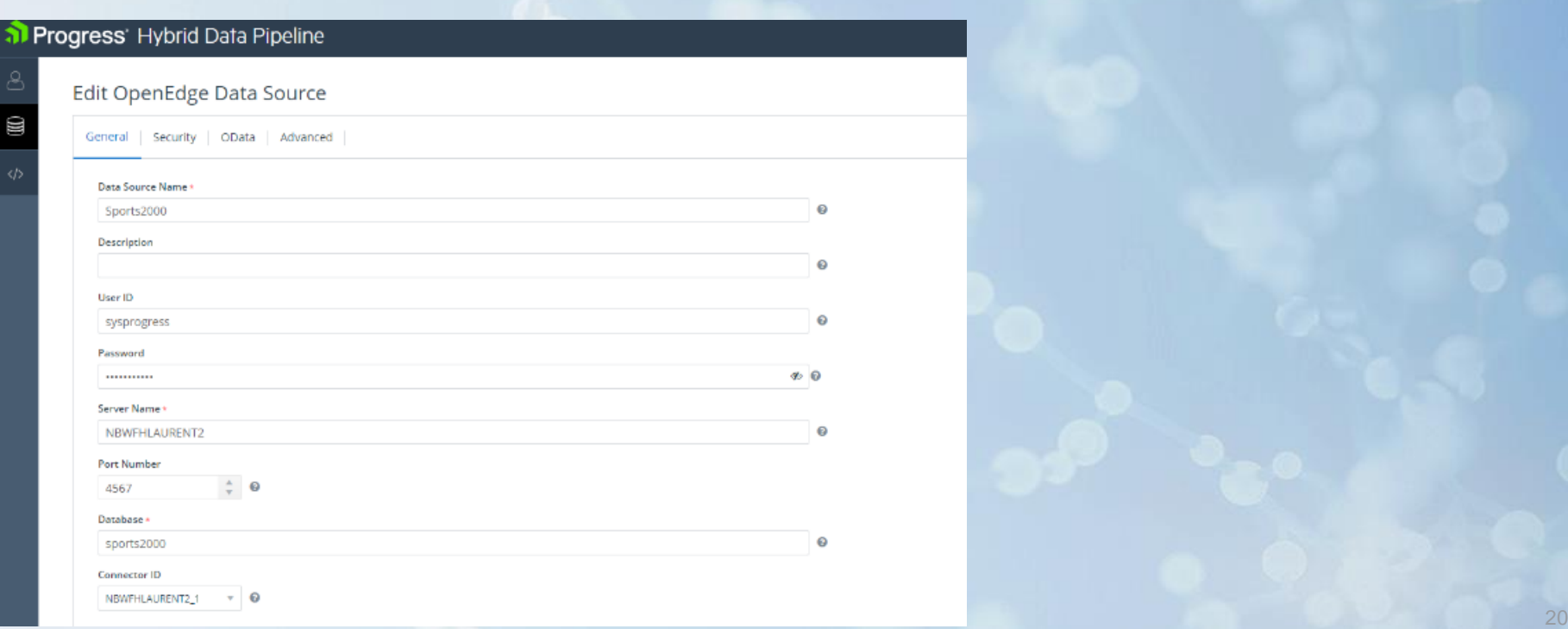

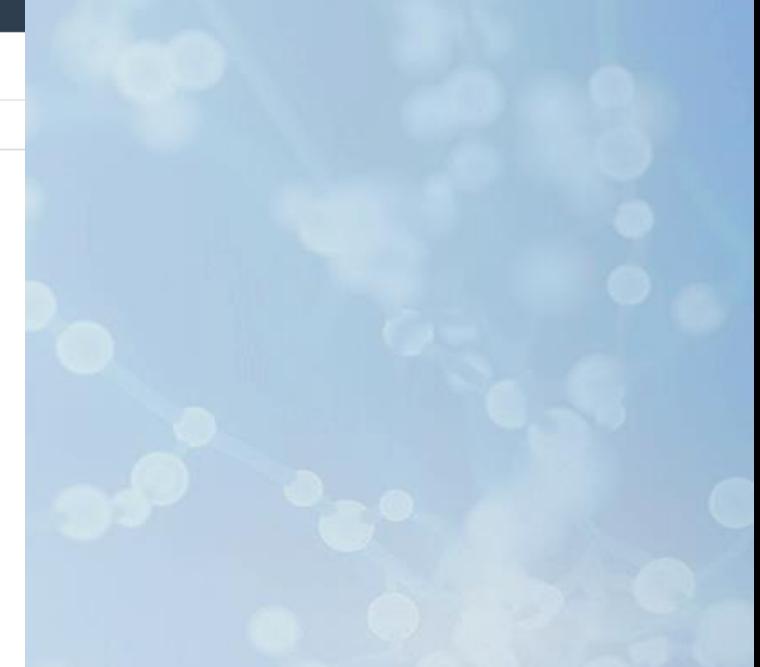

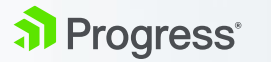

#### **Umsetzung als REST OData Quelle**

#### Progress' Hybrid Data Pipeline

al Progress<sup></sup>

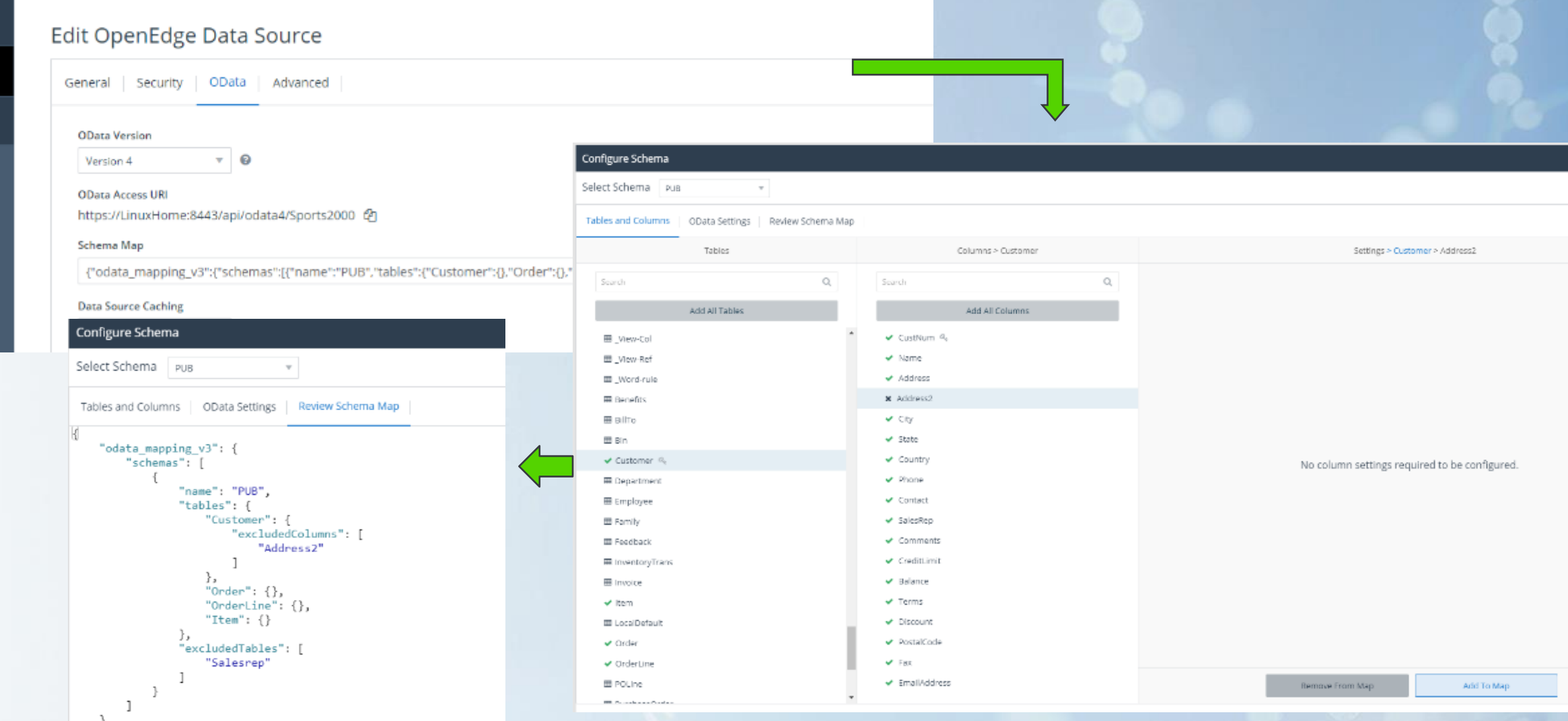

© 2020 Progress Software Corporation and/or its subsidiaries or affiliates. All rights reserved. 21

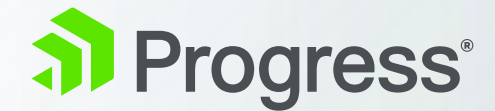

### **Zugriff per SQL auf Services statt Daten**

### **OpenAccess für OpenEdge**

- **Macht aus dem OpenEdge Application** Server einen SQL Server
- **Erstklassige SQL-Server Engine mit vielen** Funktionen und Client-Standards.
- Die OpenAccess Client Drivers und Bibliotheken werden mitgeliefert. Der OpenEdge Interface Provider (aka IP) ist generisch und fertig.
- **EXECTE: Greift also nicht auf die Datenbank zu,** sondern auf Temp-Tables und ProDataSets, und damit auf Ihre ABL Business Logik.
- SQL-Statements werden geparsed zu Zugriffen auf Business Entities (JSDO / CRUD).

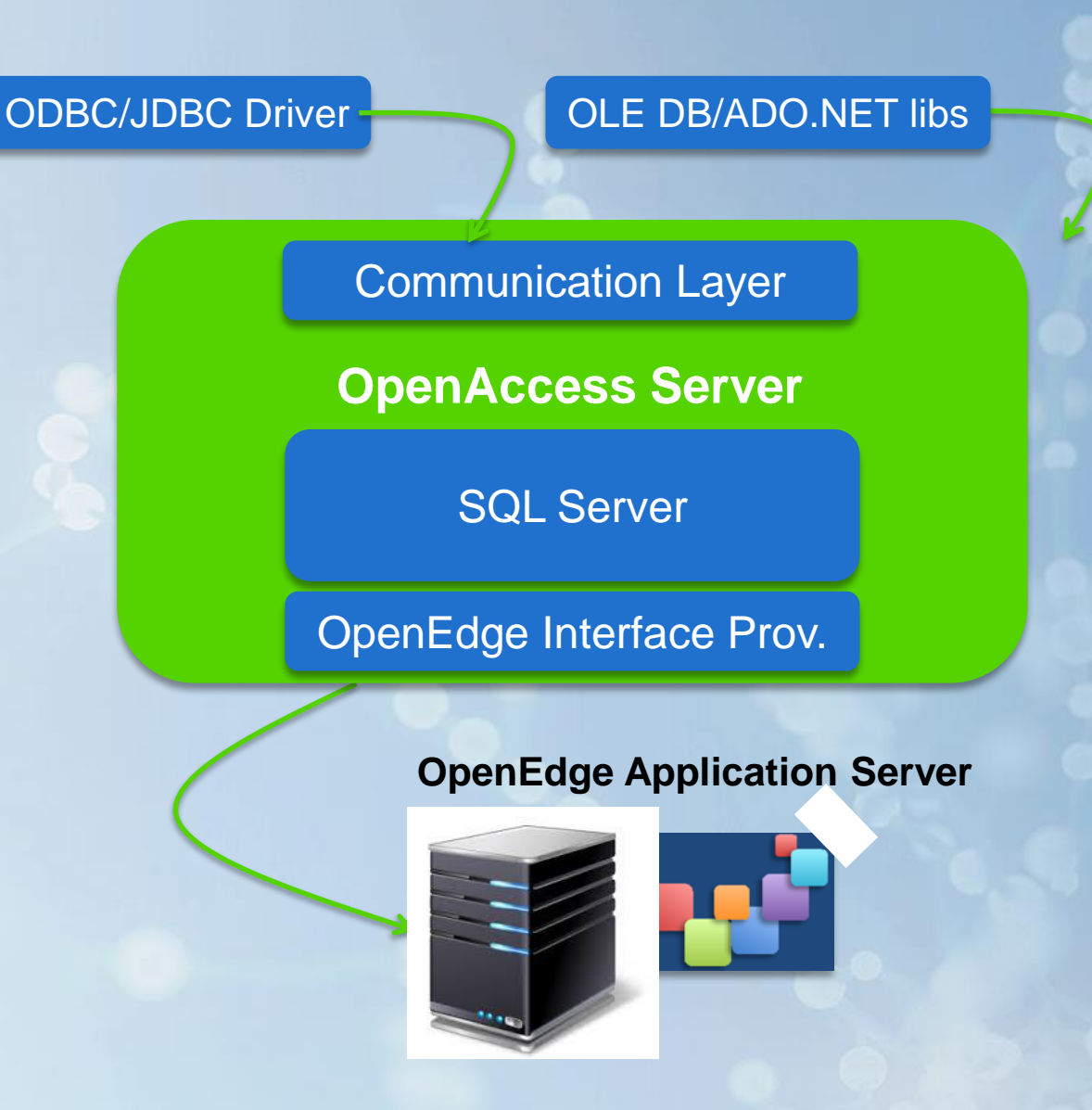

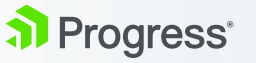

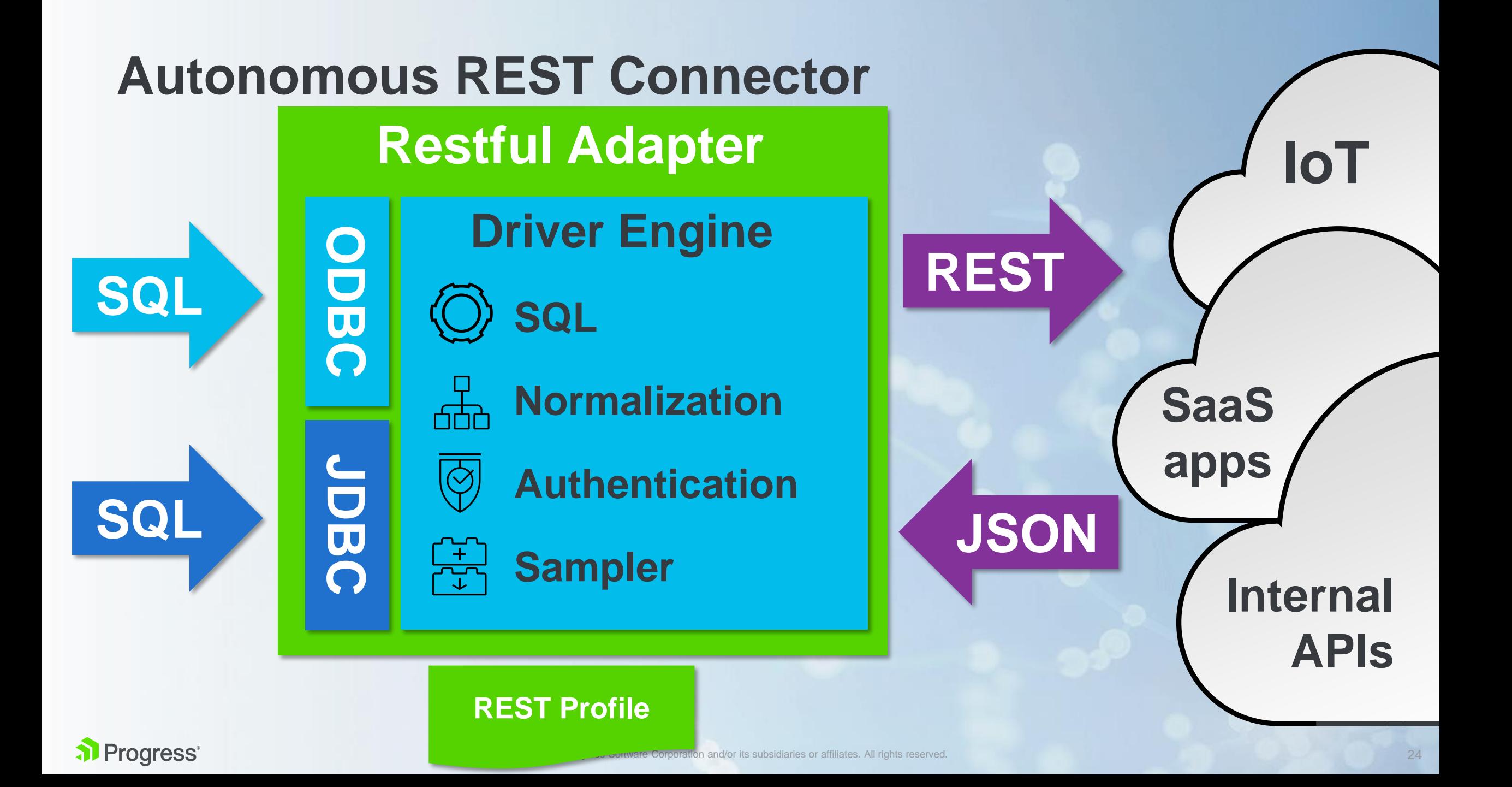

### **Zugriff auf ABL Services per ARC**

- **BI Werkzeug greift per SQL auf** den OpenEdge PASOE zu.
- Zugriff auf vorhandene Services, die als Output ein Resultset liefern
- Zugriff per ABL
	- Beliebige Geschäfts-Logik
	- Volle Kontrolle (z. B. Datenfilterung, Verdichtung, performance-optimierter Zugriff)

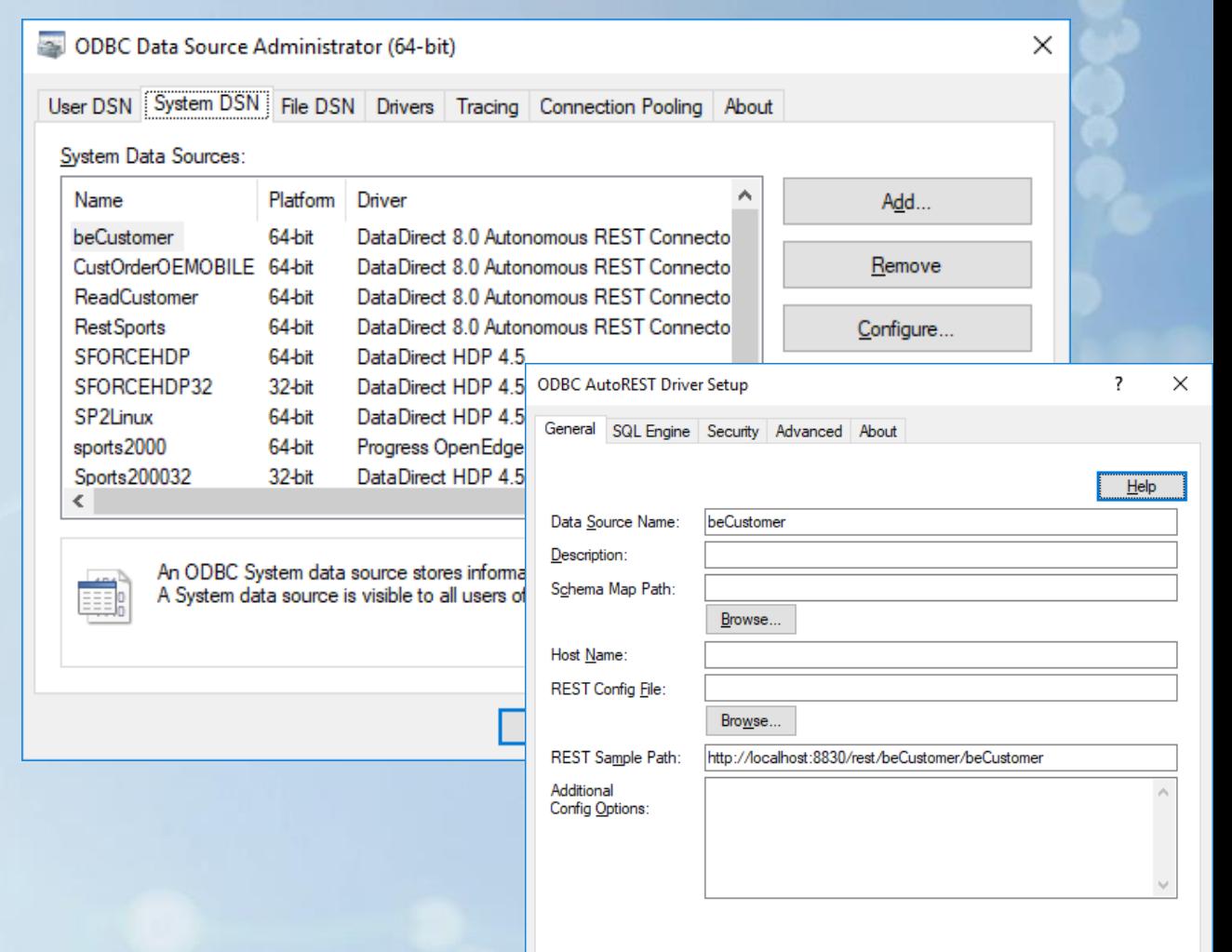

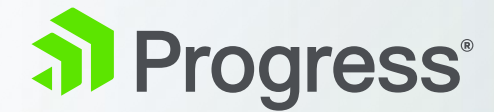

### **Entkopplung von der Produktivdatenbank**

### **OpenEdge Replication Plus**

#### **Eigenschaften**

- "Echtzeit" Kopie der Produktivdatenbank
- Vollständige Kopie

#### Ergebnis

- Doppelter Nutzen: Mehr Sicherheit + entkoppelter Zugriff für Auswertungen und Reporting
- Zugriff per SQL und ABL möglich

## Laufende ReplikationBI Zugriff nur-lesend OpenEdge OpenEdge OLTP Hot-Standby

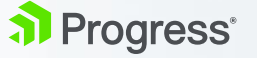

#### **Progress Pro2SQL und Pro2Oracle**

#### **Eigenschaften**

- Pro2 repliziert in eine Reporting-DB
- Selektive Replikation
- Asynchron, aber umgehend
- DB-Trigger oder CDC gesteuert
- Ziel DB: OpenEdge, Oracle, MS **SQL**

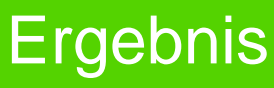

• Laufend aktuelle Datenbank mit relevantem Datenausschnitt

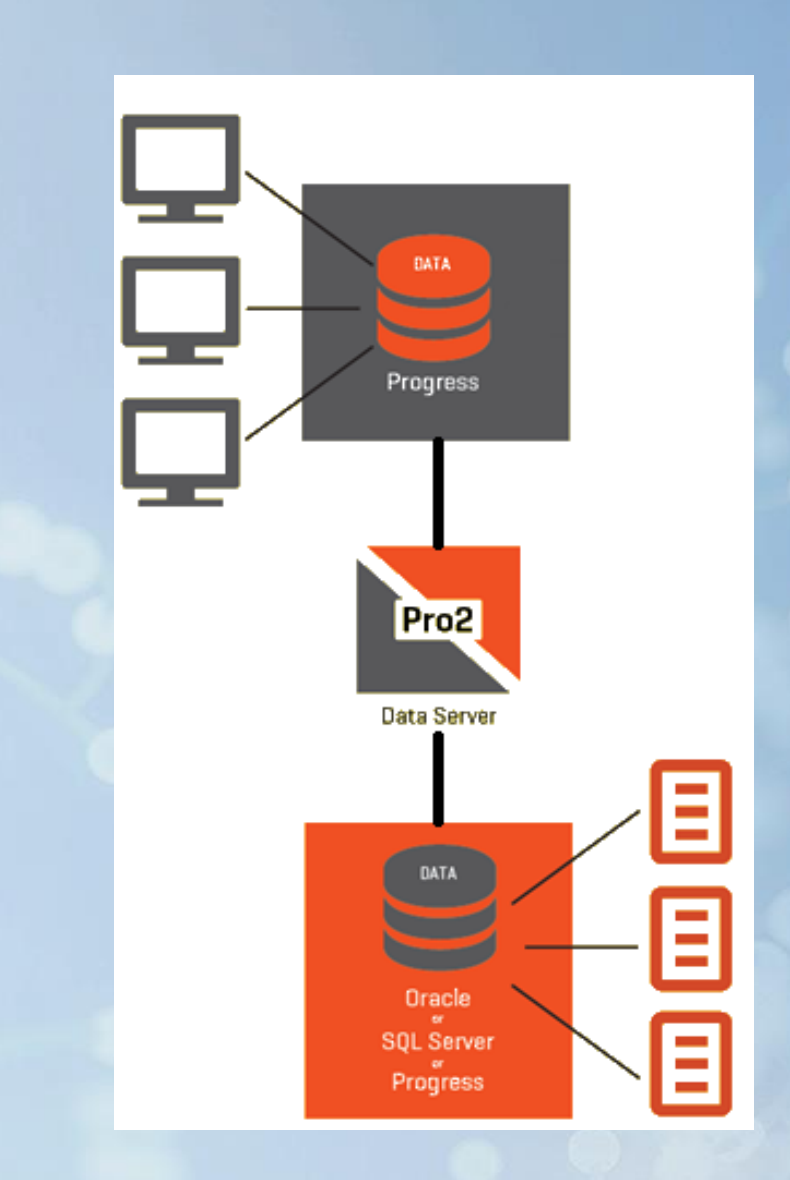

#### **OpenEdge Change Data Capture**

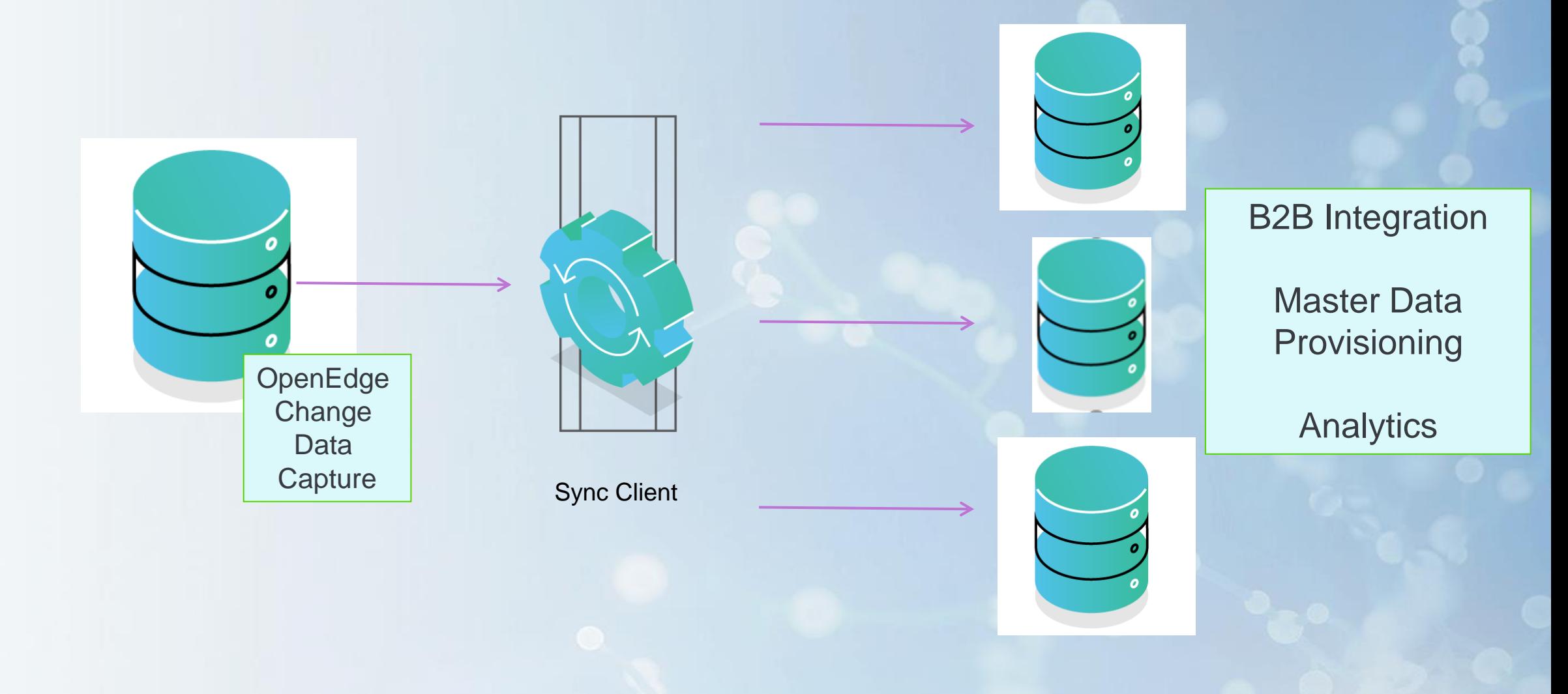

#### **Change Data Capture Schema**

**Relation by \_Source-Table-Number, \_Change-Sequence**

**Relation by Primary Key or \_cdc-Change-Tracking. \_Source-Table-Number & \_Recid**

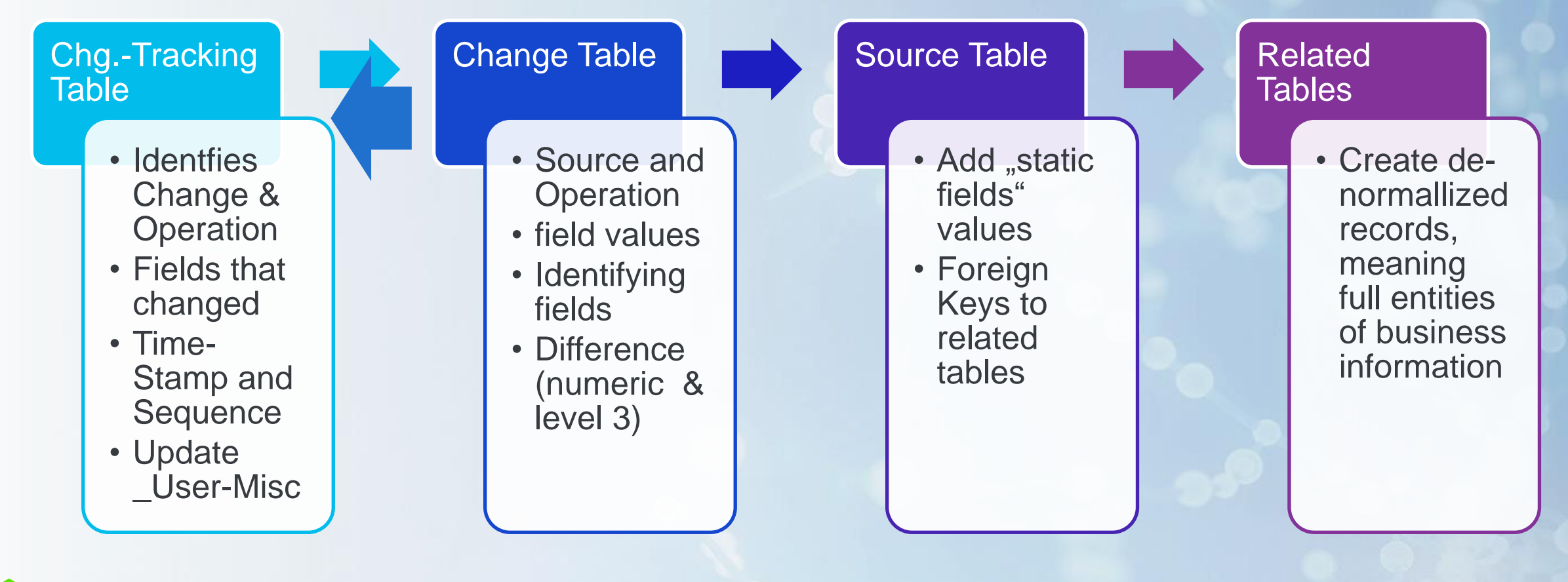

#### al Progress<sup>®</sup>

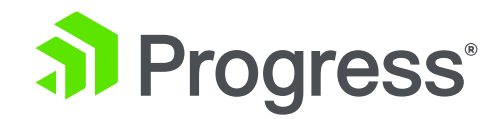

### **Zusammenfassung**

© 2020 Progress Software Corporation and/or its subsidiaries or affiliates. All rights reserved. 31

#### **Zusammenfassung**

**OpenEdge SQL Server** gut geeignet für Exporte, Schnittstellen, Integration, Änderungsdienste

**Hybrid Data Pipeline** fasst heterogen Datenquellen zusammen und liefert geschützten Zugriff auf lokale Datenquellen von Ferne.

Der **Automomous REST Connector** erlaubt SQL-basierten Anwendungen wie Reporting Werkzeugen, auf ABL Services per REST zuzugreifen

Mit **OpenEdge Replication** und **OpenEdge Pro2** werden die Zugriffe durch Reporting Werkzeuge oder ETL Tools entkoppelt.

Mit **OpenEdge Change Data Capture** können beliebige Änderungsdienste bedient werden.

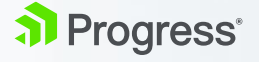

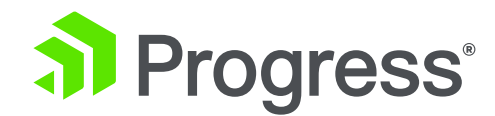

### **Last not least: BI Werkzeuge mit ABL Zugriff**

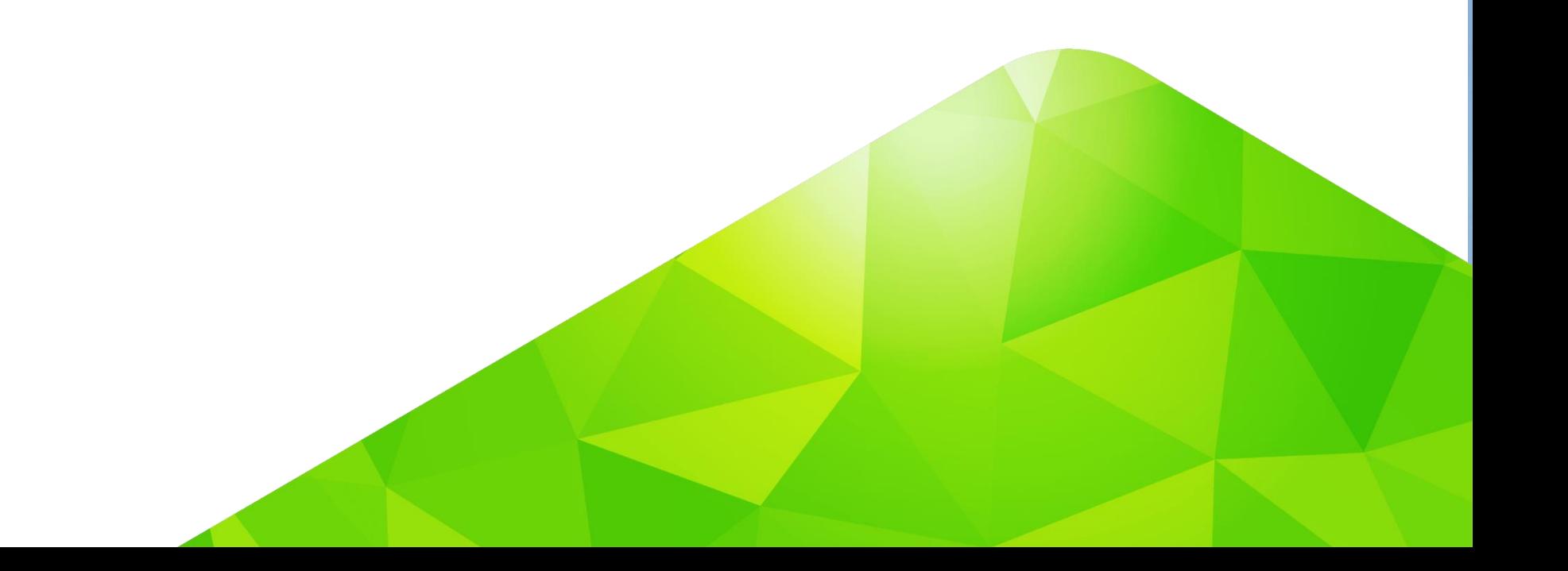

### **OpenAnalytics for OpenEdge von DataPA**

- **OpenAnalytics for OpenEdge von DataPA, <https://www.datapa.com/>**
- **Why rewrite business logic?** 
	- For many companies you've already written logic in the ABL for many of the business calculations you'll need in your analytics solution. We don't see why you have to do this twice, so DataPA OpenAnalytics can directly call your existing logic to generate data for reports, queries and dashboards.
- **EXECUTE:** Seamless integration with all OpenEdge technologies
	- We don't see why OpenEdge developers should have to struggle with components that just don't work as they should in an OpenEdge environment, or interpret examples and tutorials written for other languages. That's why our SDK includes HTML5 components for Progress Pacific (Rollbase) and Webspeed, .NET components for GUI for .NET and ActiveX COM components for Progress GUI. And why all our [documentation](https://www.datapa.com/support/online-documentation) and [training](https://www.datapa.com/services/training) give examples in Progress ABL and .NET for GUI as well as other languages.

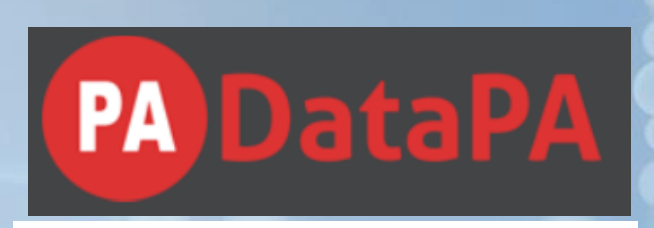

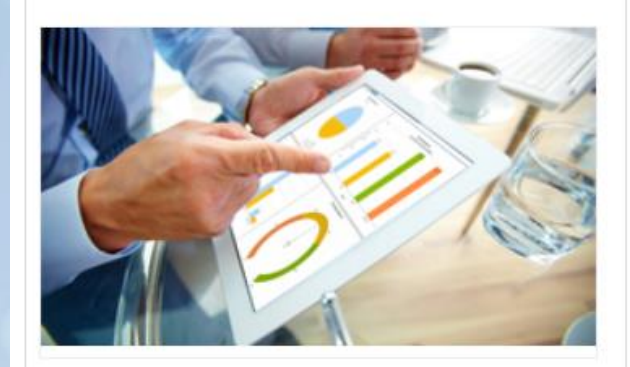

#### **OpenAnalytics for OpenEdge**

At DataPA we believe your use of OpenEdge should be an advantage, not a hindrance when it comes to Analytics. Get the most from your OpenEdge app with beautiful analytics.

**Find out more** 

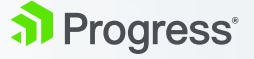

### **Viper 4.0 von IAP**

- **·** Viper von IAP, www.iap.de
- [www.tools4progress.com/viper-4-0-preview](http://www.tools4progress.com/viper-4-0-preview)
- Viper empowers developer to run reports in 4GL in a fast and easy way.
	- Create reports with OpenEdge program
	- Design reports with designer
- Neu:
	- Brand new state-of-the-art designer
	- Brand new state-of-the-art OO API
	- Run in Eclipse (OpenEdge Architect / Studio)
	- Unified reporting engine for 32/64 Bit of Windows, Linux and Unix

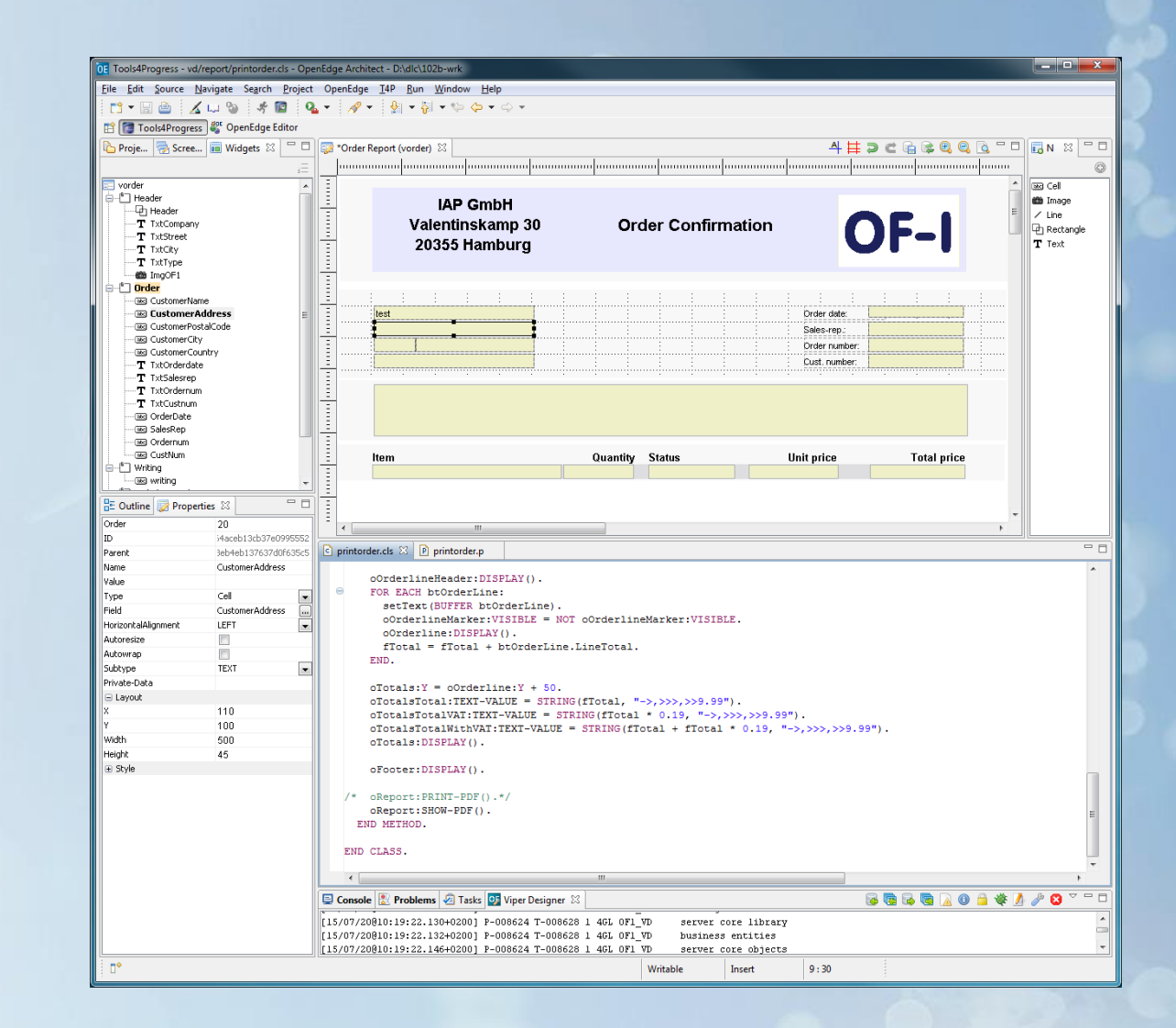

#### **List & Label von Combit mit DataProvider von TasteIT**

- List&Label, Combit,<https://www.combit.net/>
- "List & Label begeistert Entwickler weltweit! Einzigartiges Tool für Desktop, Web & Cloud, viele Entwicklungsumgebungen."
- OpenEdge DataProvider Pro von Taste-Consulting, http://www.taste-consul ting.de/openedgelistlabeldataprovider/
- **There are many ways to connect an** OpenEdge application to List & Label, but the data provider approach is the most powerful. You just have to give List & Label access to your data, define your layouts and the List & Label engine does the rest."

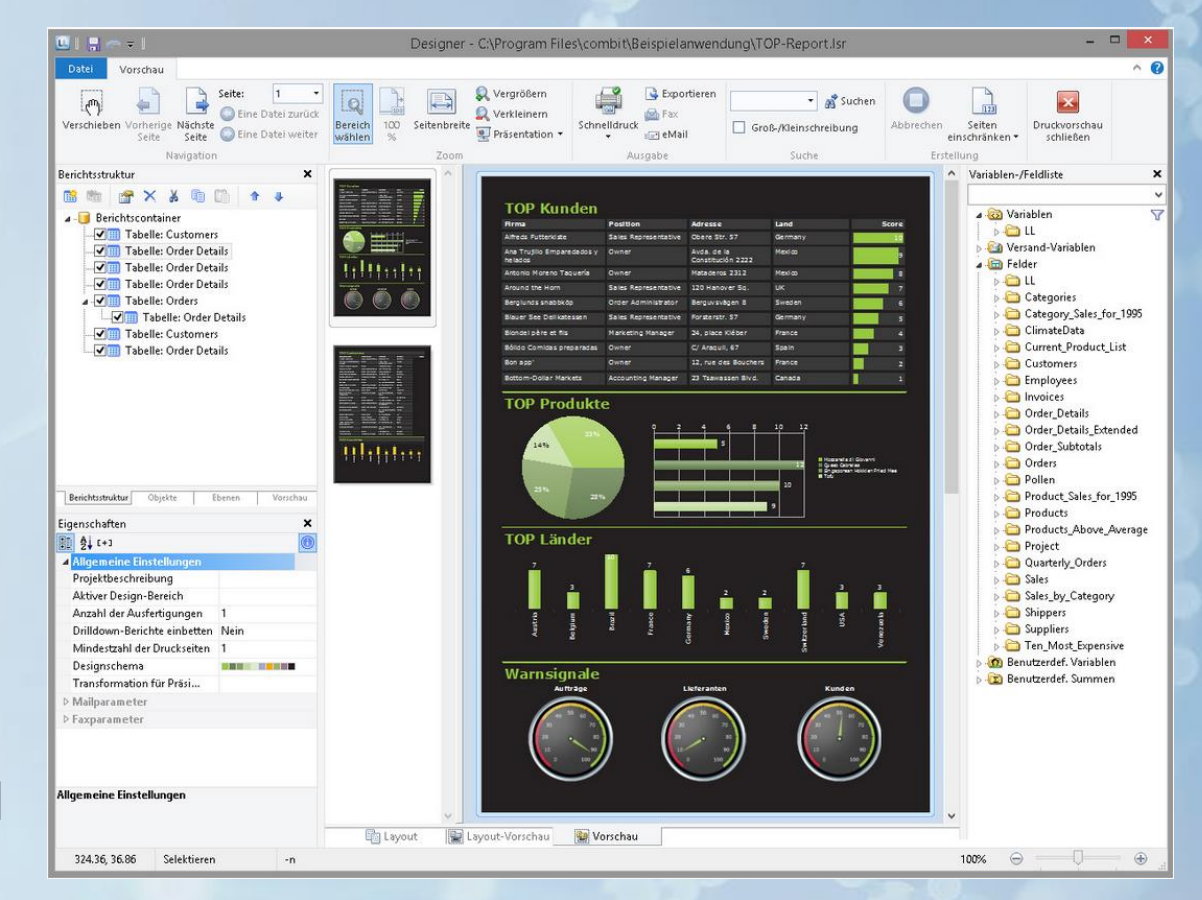

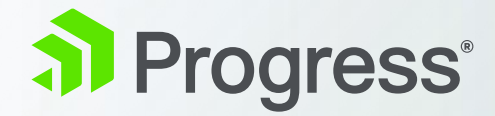

### **Participate!**

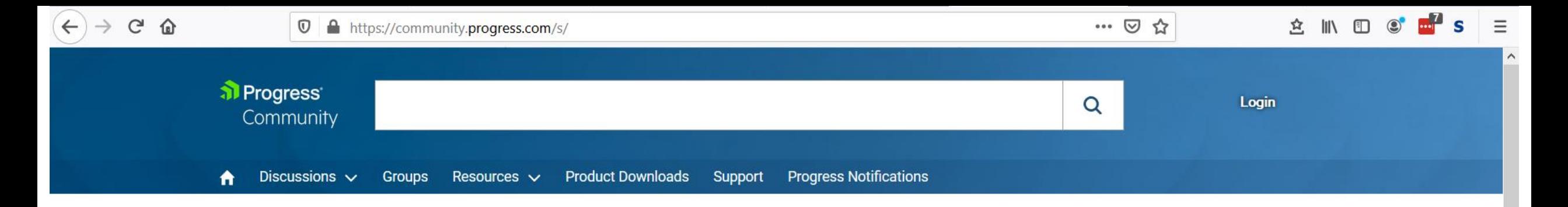

#### Welcome to the New Progress Community

Mingle with other Progress customers, partners and employees and find the answers to any challenges you may face.

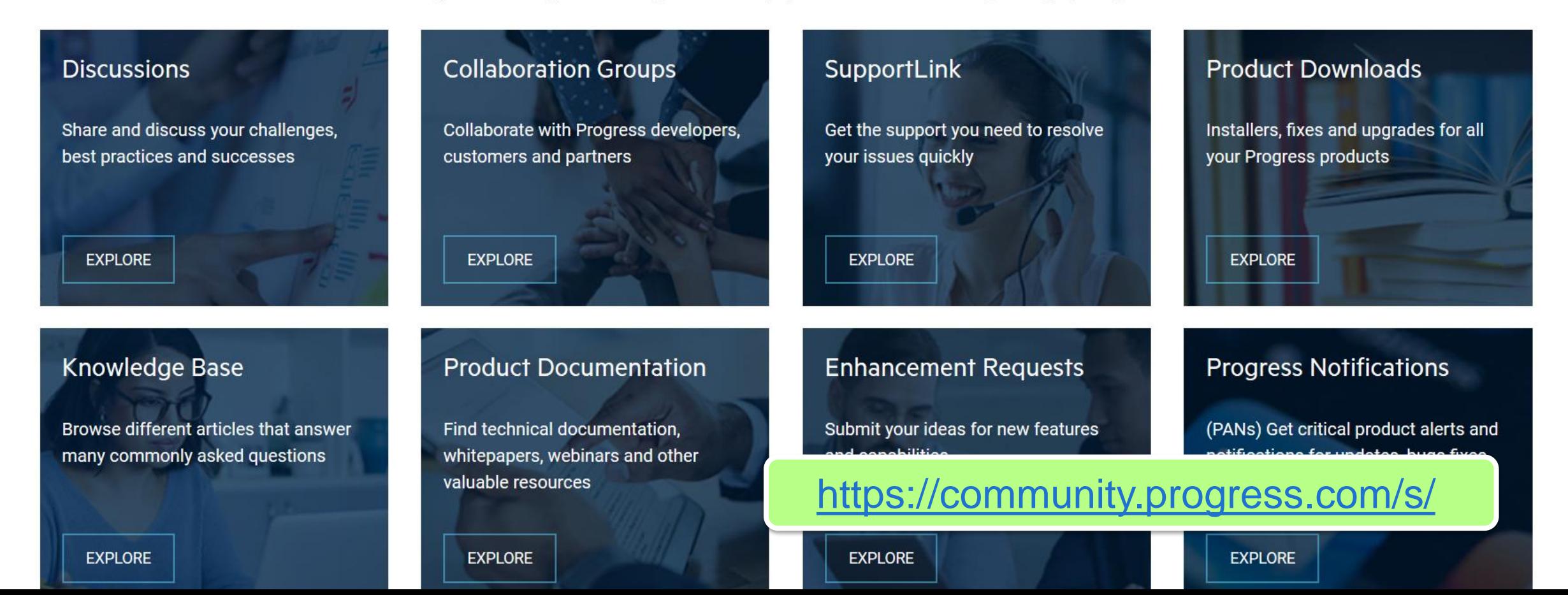

#### al Progress Community

#### Archive of former Progress Community Discussions

#### We have moved our Community Portal.

We have moved our Community Portal since April 20, 2020, but you can still access past discussions by searching within each topic. The New Communy portal provides more resources and better interaction with other Progress users.

**VISIT COMMUNITY PORTAL** 

… ⊙ ☆

Home

#### **Community Archive Index**

#### <https://community-archive.progress.com/>

**COGNITIVE SERVICES** 

Corticon (265)

DATA CONNECTIVITY AND INTEGRATION

 $\sim$   $\sim$   $\sim$   $\sim$   $\sim$ 

OPENEDGE

OpenEdge BPM (214) OpenEdge RDBMS (1166) **OpenEdge Development (6145)**  PROGRESS USER GROUPS

Progress User Groups (164) PUG Germany - Technical (6) PUG Germany - General (49)

Ξ

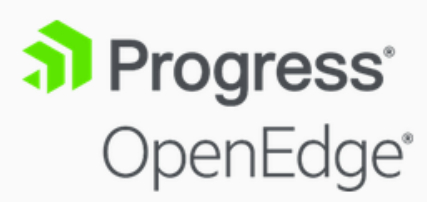

 $\overline{\mathbb{O}}$ 

 $\mathbf{C}$ 

奋

#### **OpenEdge Ideas**

Your portal to submit new ideas (enhancement requests) for Progress OpenEdge. Anyone can submit and vote on ideas, and these will be reviewed and prioritized by the Product Management team. If you submitted or subscribe to an idea, you will get automatic email notifications of comments and significant status changes.

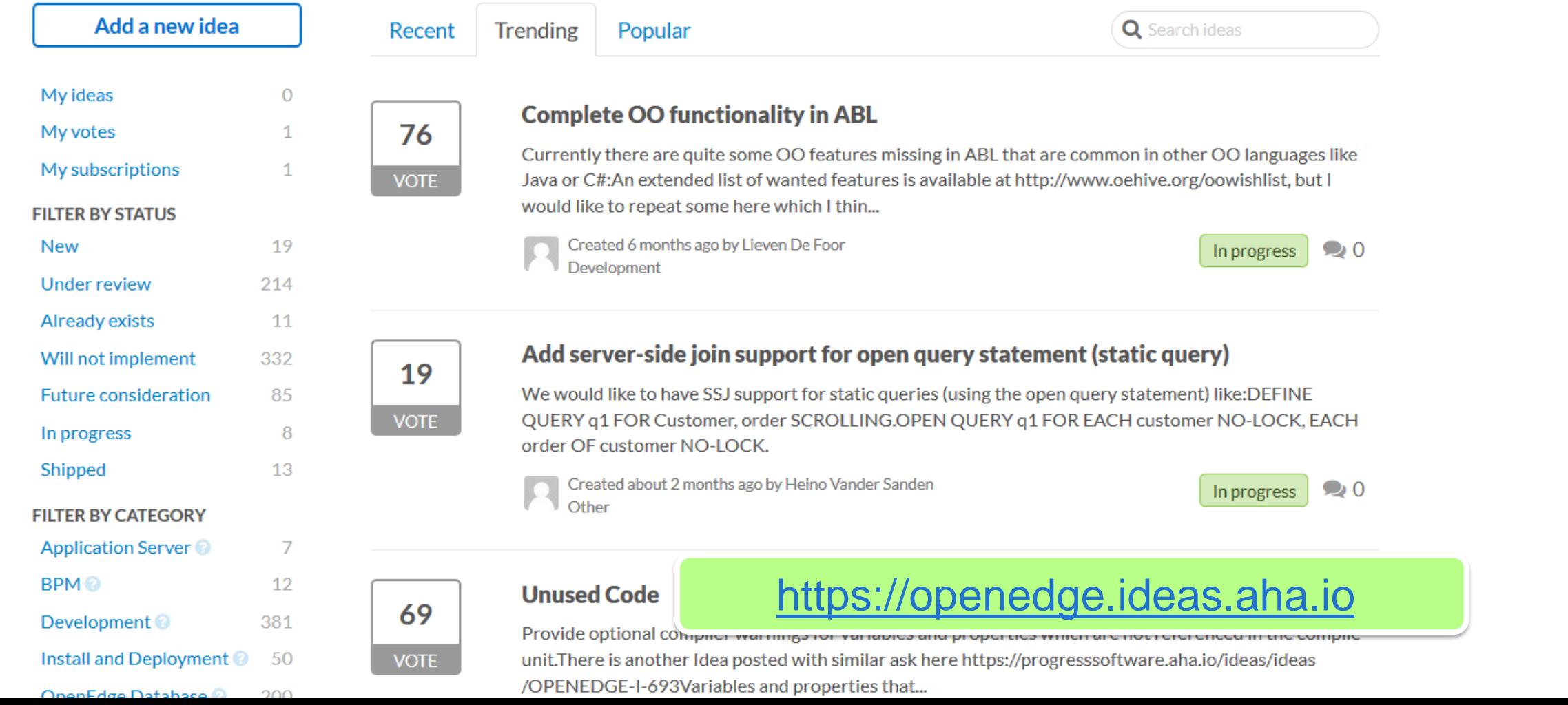

# We're Open to Your Feedback<br>And on the Edge of our Seats

**BECOME A CVP MEMBER** 

**ALREADY A CVP MEMBER** 

### Delivering software that meets your high expectations is our number one priority.

Nun zu finden unter Community.Progress.com -> Groups, rechte Seite, Liste der CVP Gruppen.

OpenEdge CVP <https://community.progress.com/s/group/0F94Q000000HakDSAS/openedge-cvp>

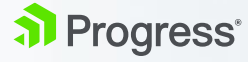

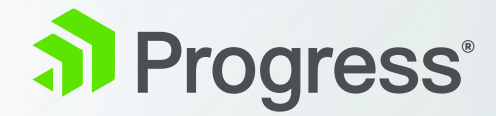

### **Questions?**

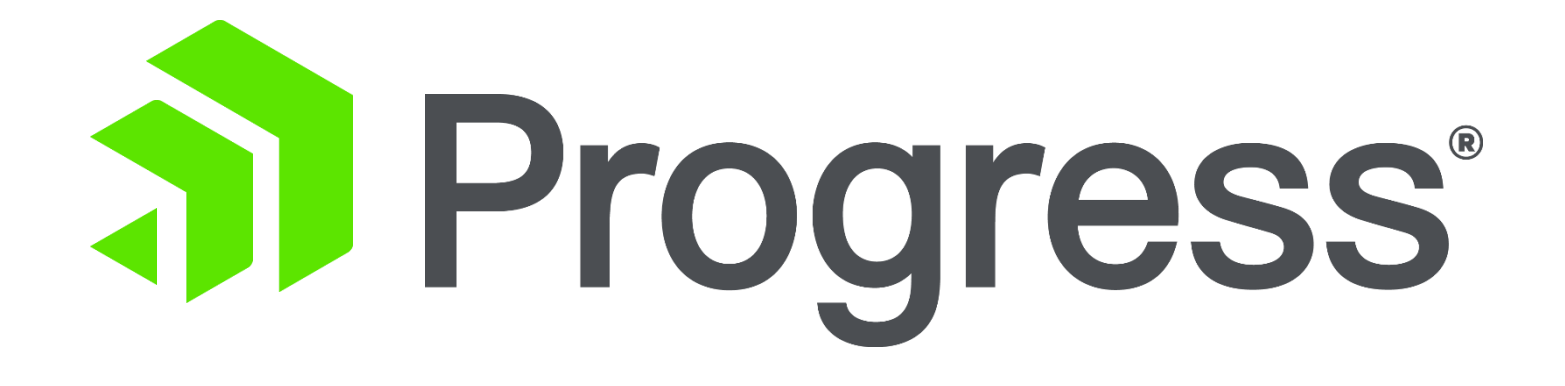